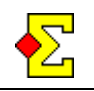

Poengserie er en funksjon du finner i Ruter for å slå sammen resultatet i flere turneringer. Det kan eksempelvis dreie seg om:

- Klubbmesterskap over flere kvelder
- Sommerserie der eksempelvis de fem beste resultatene teller i sammendraget.

Forutsetningen for at det skal kunne fungere er at du registrerer spillerne fra medlemsdatabasen. Du kan også legge til plussmedlemmer om det er deltagere som ikke er medlemmer av NBF.

Du kan velge mellom å summere poeng, prosent eller plasseringsbaserte poeng. I det siste eksempelet kan også ulike typer bonuspoeng deles ut.

Sist i dette dokumentet finner du noen eksempler på turneringer og hvilke innstillinger som anbefales for dem.

# **Allment**

Når du starter en ny parturnering vises etterhvert vinduet *Poengserie*. Derifra kan du lage nye poengserier fra grunnen av, eller kopiere eksisterende poengserier. Det er også mulig å redigere innstillinger eller ta bort eksisterende poengserier. Feilaktige rapporteringer kan også angres om det skulle behøves.

Om du vil benytte en eksisterende poengserie kan du velge denne blant de som finnes i listen. Klikk deretter på *Neste* for å gå videre med turneringsinnstillingene.

Detaljene for å lage en poengserie og gjøre de nødvendige innstillingene finner du på neste side. Nedenfor følger instruksjoner for å rapportere og skrive ut poengserier.

#### **Rapportere turnering**

Når turneringen er ferdig må du oppdatere poengserien. Det gjøres via *Rapportere turnering* hvor du også rapporterer mesterpoeng og hjemmeside.

Det eneste du behøver å gjøre er å krysse i ruten *Poengserie*. Utover at poengserien oppdateres skapes også en fil som kan legges på hjemmesiden om ønskelig.

Om du rapporterer turneringen til internett samtidig som du rapporterer poengserien vil to internettfiler bli opprettet – én som inneholder turneringsresultatet og en med poengserieresultatet. Dessuten inneholder den første en lenke til den siste.

#### **Skriv ut poengserie**

Observer at du må rapportere poengserien før det er mulig å skrive ut noe.

Alle rapporter skrives ut fra det normale utskriftsvinduet der du finner rapporttypen *Poengserie*. For å kunne skrive den ut må du ha en turnering som inngår i den aktuelle poengserie åpen.

Det som skrives ut er plassering, totalpoeng, navn, medlemsnummer og poeng i hver omgang med den første omgangen lengst til høyre. Om du har valgt et maksimalt antall omganger som skal inngå i totalberegningen, vil du fra det tidspunktet du har rapportert tilstrekkelig antall turneringer finne kolonnen *Erstatt* som viser hvilket resultat som er det dårligste av de inkluderte.

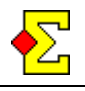

#### **Omgang eller turneringsdato**

Normalinnstillingen er at turneringens dato benyttes for å identifisere hver enkelt omgang på utskrifter. Om du i vinduet *Poengserie* klikker på *Avansert* kan du angi omgang i to felt. For å vise omgangen må du gjøre en innstilling i fanen *Vis* (se neste side).

Om du kun benytter det venstre feltet kan du angi omgang av typen 1, 2, 3, osv mens om du benytter begge blir omgangen todelt, 1:1, 1:2, 2:1, og så videre, noe som er nyttig i lagturneringer med to eller flere halvrunder.

#### **Vektede omganger**

Standardinnstillingen er at alle turneringer har samme verdi. Men man kan også tenke seg en situasjon der de forskjellige turneringene har ulik vekting:

Om du i vinduet *Poengserie* klikker på *Avansert* kan du angi turneringens vekt. Du kan også benytte desimaler, eksempelvis 0,9 eller 1,1.

# **Opprett, kopier, rediger eller slett**

Alle disse tilfellene (bortsett fra *slett*) finner du i innstillingene for poengserien som beskrives under respektive avsnitt nedenfor. Det forutsettes at du befinner deg i vinduet *Poengserie*.

Klikk på *Ny* for å lage en ny poengserie. Angi ønskede innstillinger og klikk på *OK* for å gå videre med de normale turneringsinnstillingene.

Om du vil lage en ny poengserie med samme innstillinger som en gammel kan du velge ønsket poengserie i listen og klikk på *Kopier* når du kommer til innstillingene. Da lages en identisk poengserie som den kopierte, dog uten noen rapporterte turneringer.

Om du vil redigere innstillingene for en bestemt poengserie velger du poengserien i listen og klikker på *Rediger*. Om du endrer grunnleggende innstillinger som *Beregningsform*, antall poeng for plassering eller bonus må du rapportere samtlige turneringer som inngår i poengserien.

Om du vil slette en poengserie velger du poengserien i listen og klikker på *Slett*. Dette påvirker ikke turneringene som inngår i poengserien, kun poengserien slettes.

#### **Fanen Allment**

Her skal du angi poengseriens navn, hvilken skår som tildeles om spilleren ikke deltar i en turnering (for eksempel *40* i tilfelle prosentskår benyttes som beregningsform), hvordan poengene deles ut samt hvor mange resultat som er tellende.

Om du velger å benytte plasseringsbaserte poeng gjøres mer detaljerte innstillinger via fanene *Poeng…* og *Bonus…* (se nedenfor). Der beregnes poeng basert på hvor mange du slår samt bonus til de best plasserte.

Det er også mulighet for å la faktisk innspilte poeng eller prosent ligge till grunn for poengserien. I så tilfelle gjøres ingen automatisk justering mellom omgangene om du har ulike antall par de ulike kveldene.

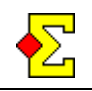

## **Fanen** *Vis*

Her velger du hvor mange desimaler du vil vise ved utskrift eller på internett. Uansett hva du velger vil Ruter alltid benytte alle desimaler for å beregne poengserien korrekt.

Du kan velge å vise gjennomsnittsverdi i stedet for totalpoeng, noe som kan være nyttig i visse typer turneringer for å la spillere med ulikt antall resultat konkurrere på samme vilkår. Kryss av i ruten *Vis middelverdi i stedet for totalpoeng* for å benytte dette.

Normalt presenteres poengserien på rapporter med det siste resultatet lengst til venstre og det eldste lengst til høyre. Kryss av i ruten *Sorter turneringsresultatene fra venstre til høyre* om du vil ha det omvendt.

Normalt benyttes turneringenes dato i rubrikken ved utskrift av poengserien. Ettersom du i Ruter kan angi hvilken omgang den respektive turnering er (se *Omgang eller turneringsdato* over) kan du krysse av i ruten *Vis omgang i rubrikken i stedet for turneringsdato* om du vil benytte dette.

Poengserien kan i utgangspunktet være både individuell og parbasert. Det fungerer slik at om Kalle og Pelle spiller samtlige omganger sammen vil de vises på samme rad. Om derimot Lisa spiller noen omganger med Marte og noen med Ulla vil alle tre få separate rader. Dette innebærer at det kan finnes både par og enkeltspillere i resultatlisten. Om du vil at poengserien utelukkende skal være individuell kan du krysse av i ruten *Vis alltid individuell resultatliste*.

I noen poengserier kan det være et poeng i ikke å skrive ut medlemsnummeret, eksempelvis invitasjonsturneringer med mange spillere som ikke er medlemmer i NBF. Kryss i så fall av i ruten *Skriv aldri ut medlemsnummer på rapporter eller til internett*.

## **Fanen Poeng som baseres på plassering**

Det er mulig å dele ut grunnpoeng ("oppmøtepoeng") for de deltagende i turneringen. Disse poengene kan du også velge å dele ut til kun en viss del av startfeltet, eksempelvis den beste halvdelen.

Videre kan du gi poeng for hvert par du slår og velge om det skal gjelde samtlige par eller kun en viss prosent av de beste parene. Om du velger å gi ut 1 poeng blant de 100 % best plasserte, vil sisteplassen få 1 poeng mens vinneren får like mange poeng som det er par i turneringen ettersom man også får poeng for sitt eget par.

#### **Fanen Bonus som baseres på plassering**

Her kan du velge å gi faste poeng til de høyest plasserte for eksempel 30/20/10 poeng til de tre best plasserte parene.

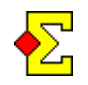

# **Korrigere eller angre rapportering**

Om du har gjort korrigeringer i en turnering som fører til at sluttresultatet er endret må du også oppdatere poengserien. Det gjelder også endringer i startlisten.

Korrigeringen gjør du helt enkelt ved å rapportere turneringen på nytt. Den feilaktige rapporteringen vil bli overskrevet av den nye.

#### **Rapportere turnering til feil poengserie**

Denne typen av korrigering kan du også gjøre om du har rapportert en turnering til feil poengserie. Da åpner du turneringen, klikker på *Turneringsmeny*, krysser i *Poengserie* og velger den korrekte poengserien i listen til høyre. Når du deretter klikker på *OK* blir det fryd og gammen i begge poengseriene.

#### **Angre rapportering fullstendig**

Om du har rapportert turneringen til en poengserie og ønsker å ta bort rapporteringen kan du gjøre dette ved å åpne turneringen, klikk på *Turneringsmeny*, velg *Egenskaper for denne turneringen*, og velg fanen *Poengserie*. Klikk på knappen Bruk *ikke poengserie i denne turneringen* for å angre rapporteringen.

#### **Oppdatere hjemmeside**

Om du viser poengserier på din hjemmeside må du korrigere flere ting når du angrer eller korrigerer en rapportering. Du må her skille mellom poengserien i medlemsregisteret og den som ble skapt ved siste rapportering til internett. Vi kommer med noen eksempler:

Vi har seks turneringer (A-F) samt to poengserier og to internettsider. A-D skal rapporteres till den første poengserien, E skal rapporteres till den andre mens F ikke skal rapporteres.

Etter rapport A-D ser det slik utr:

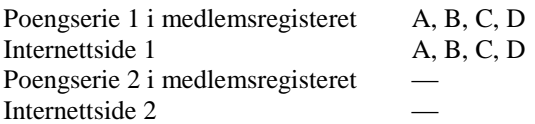

Deretter kommer den feilaktige rapporten E til den første poengserien:

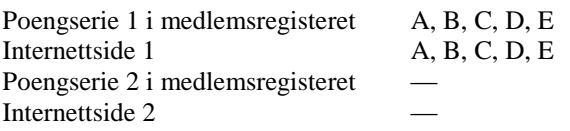

Når du nå korrigerer rapport E til den andre poengserien ser det slik ut:

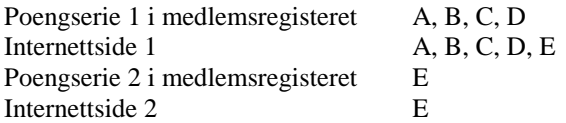

Resultatet blir altså at den første internettsiden ikke er oppdatert. For å korrigere dette må du åpne en av turneringene A-D og rapportere turneringen igjen. Da vil det se slik ut:

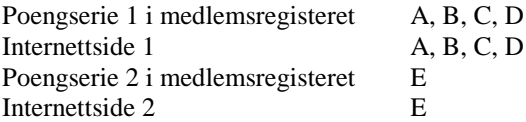

Nå kommer den helt feilaktige rapporten F:

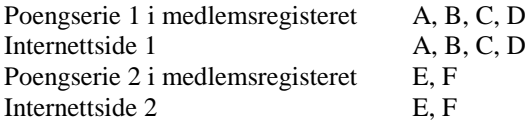

Når du går inn og velger å fjerne rapporten fullstendig vil det se slik ut:

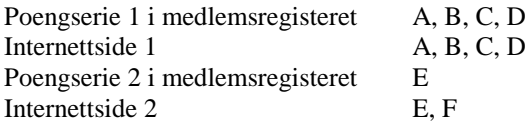

På samme måte som tidligere må du åpne en av de tidligere turneringene, i dette tilfellet E, og rapportere den på nytt, og det vil se slik ut igjen:

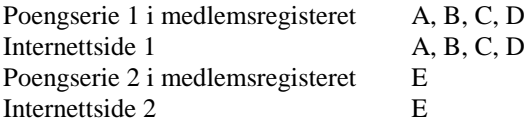

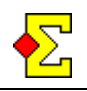

# **Ulike PCer og plussmedlemmer**

Det er ikke noe problem å benytte én PC for beregningen av turneringen og en annen for rapporten av poengserien. Det eneste du trenger å gjøre er å flytte turneringen via minnebrikke eller e-post og rapportere den fra PCen med poengserien.

Plussmedlemmer kan delta i poengserier på lik linje som et hvilket som helst annet medlem. Derimot kan man ikke beregne turneringen på én PC, og rapportere på en annen ettersom det medfører at Ruter ikke finner rett spiller. Du må gjøre følgende for å få det til å fungere:

- Pass på at plussmedlemmene finnes i medlemsregisteret på begge PCene. Det er ikke nødvendig at en person har samme plussmedlemsnummer på begge maskinene.
- Åpne vinduet for å registrere navn, marker plussmedlemmene og registrer navnet på nytt ved å søke på navn eller plussmedlemsnummer på rapportmaskinen.
- Rapporter turneringen som vanlig. Nå skal det fungere.

# **Eksempel**

Eksemplene tar utgangspunkt i at du lager en ny poengserie og kun endrer de innstillingene som nevnes nedenfor.

#### **Klubbmesterskap**

KM spilles over tre omganger der prosenten fra alle omganger skal telle. Deltar man ikke i en omgang får man 40 %. Omgangene nummeres fra 1 til 3 og vises fra venstre til høyre.

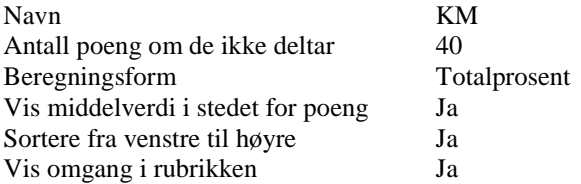

Utover disse innstillingene må du, når du velger poengserien, klikke på *Avansert* og legge inn omgangsnummer for respektive spillekveld. Ellers vises dato for respektive spillekveld.

## **Sommerserie**

Sommerserien spilles over hele sommeren. De fem beste resultatene skal telle og poengene deles ut basert på plassering. Hvert par får 10 poeng for å møte opp og ett poeng for hvert par de slår mens de tre beste får bonusen 30/20/10.

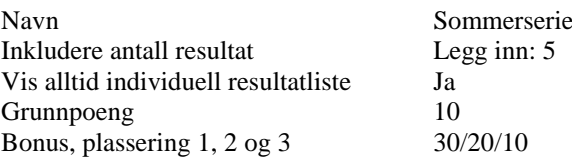